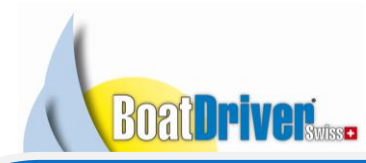

Seite 1

## Ajuster Préférences de sécurité – MAC OSX 10.8

Avec le nouveau système d'exploitation OSX 10.8 (Mountain Lion), Apple a renforcé les préventions de sécurité. Les préférences de sécurité suivantes doivent d'être ajuster afin de pouvoir continuer d'utiliser tout les programmes qui n'ont pas été acheté dans AppStore.

## Anleitung

1. Quand le message suivant apparait, cliquez sur "OK"

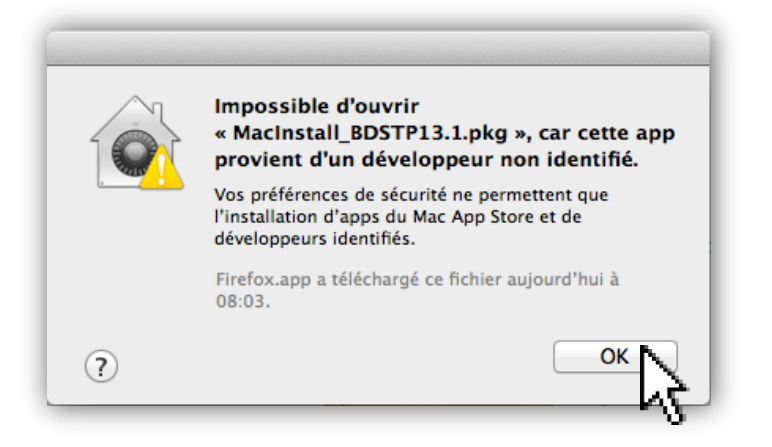

2. Après, cliquez sur le symbole "Pomme" en-haut à gauche et choisissez "Préférences Système"

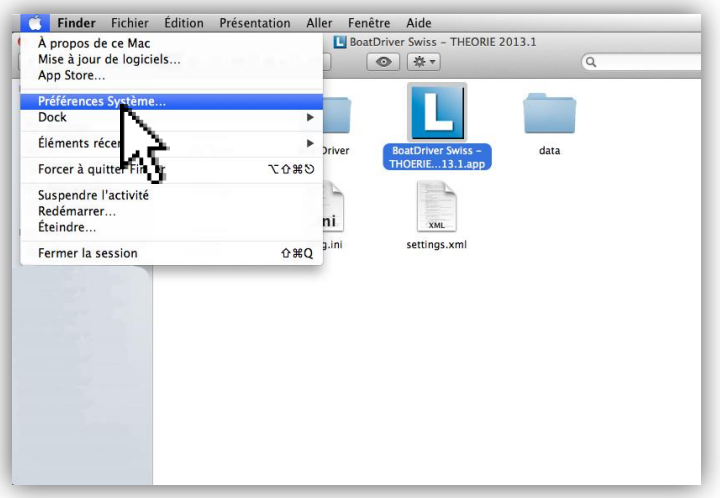

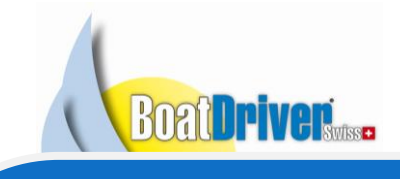

Seite 2

3. Suivant, cliquez sur "Sécurité et confidentialité"

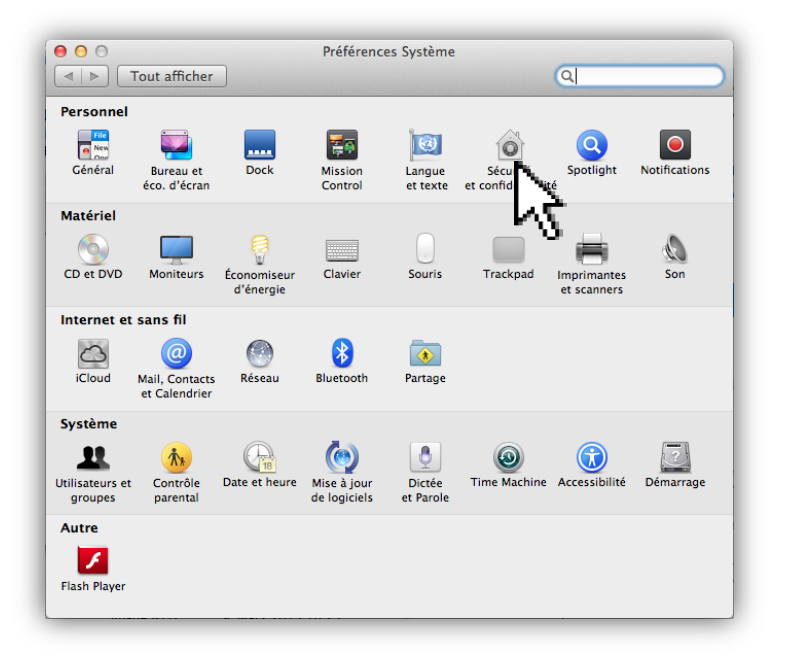

4. Afin de pouvoir ajuster les préférences sous "Autoriser les applications téléchargées de" vous devez peut-être cliquer d'abord sur le symbole de serrure en bas. Après, choisissez "N'importe où" et fermez la fenêtre.

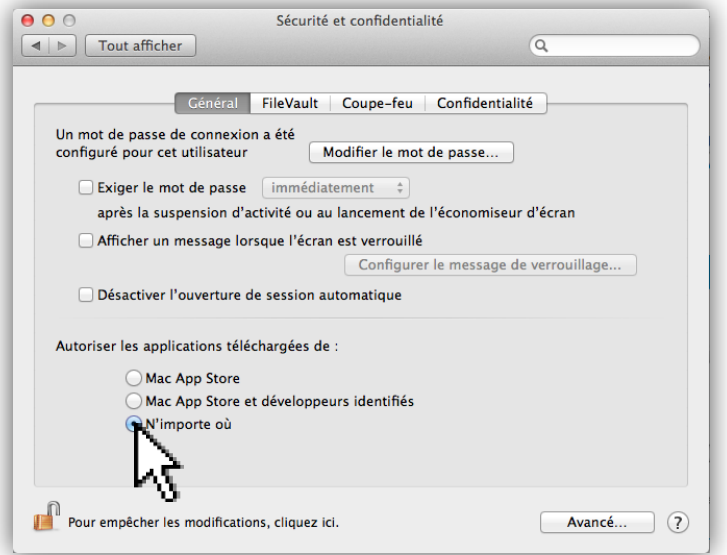

5. Maintenant, vous pouvez redémarrer le logiciel d'apprentissage et commencer!